# Brukerveiledning Hvordan endre en oppføring

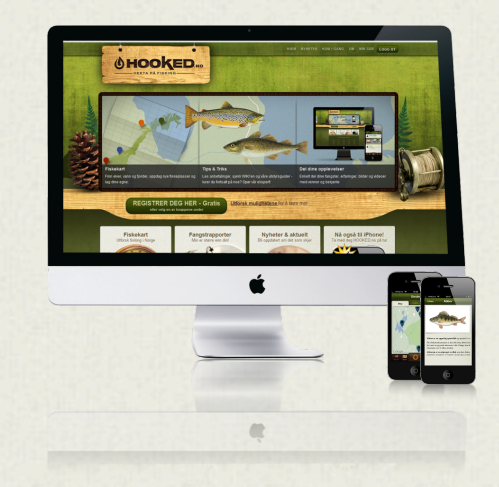

## Logg på

#### Logg på [www.HOOKED.no](http://www.HOOKED.no) med ditt brukernavn og passord

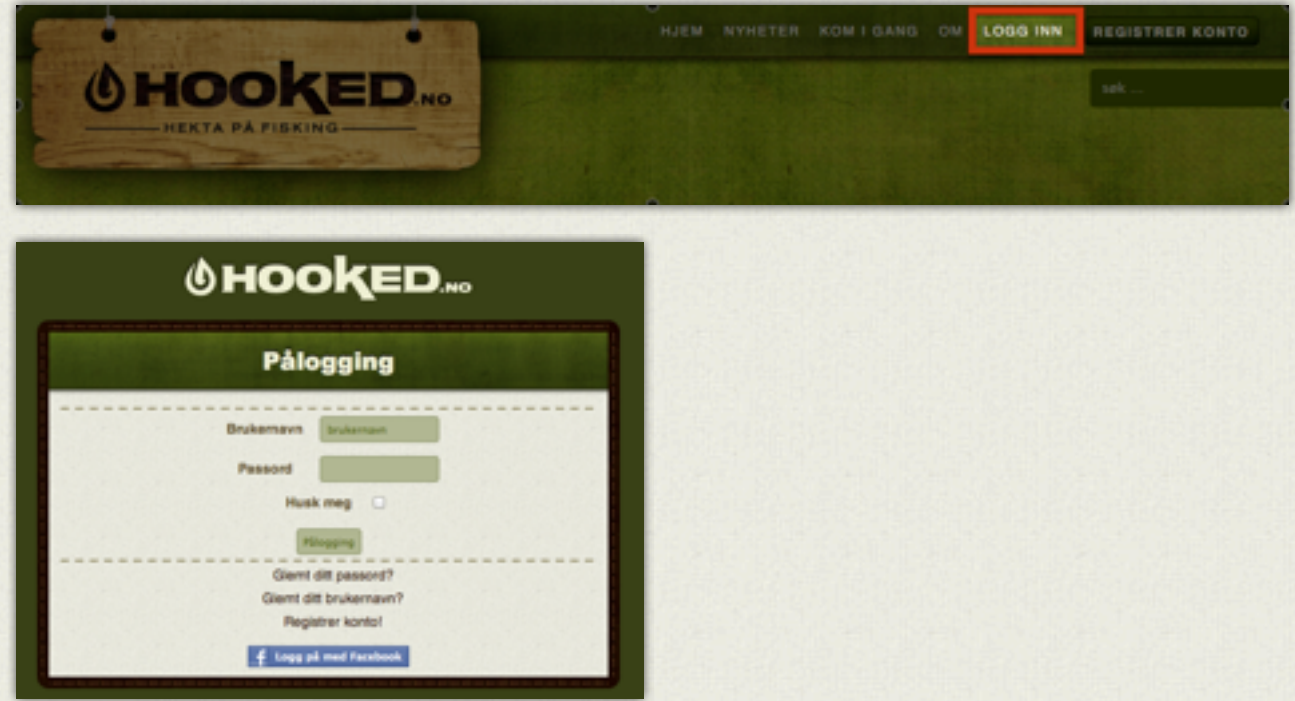

Glemt passordet eller ditt brukernavn? Sjekk gammel e-post eller få tilsendt nytt ved å trykke «Glemt ditt passord?» eller «Glemt ditt brukernavn?».

**OHOOKED** 

### Finn din oppføring

### Åpne «Bedrifter og tjenester» i venstre meny.

#### **O Trykk på aktuell kategori**

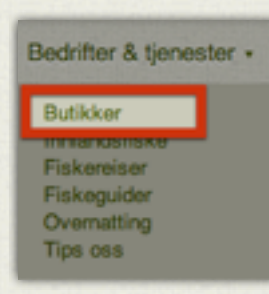

#### Finn din oppføring og åpne denne.

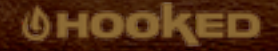

### Endre / oppdatere innholdet

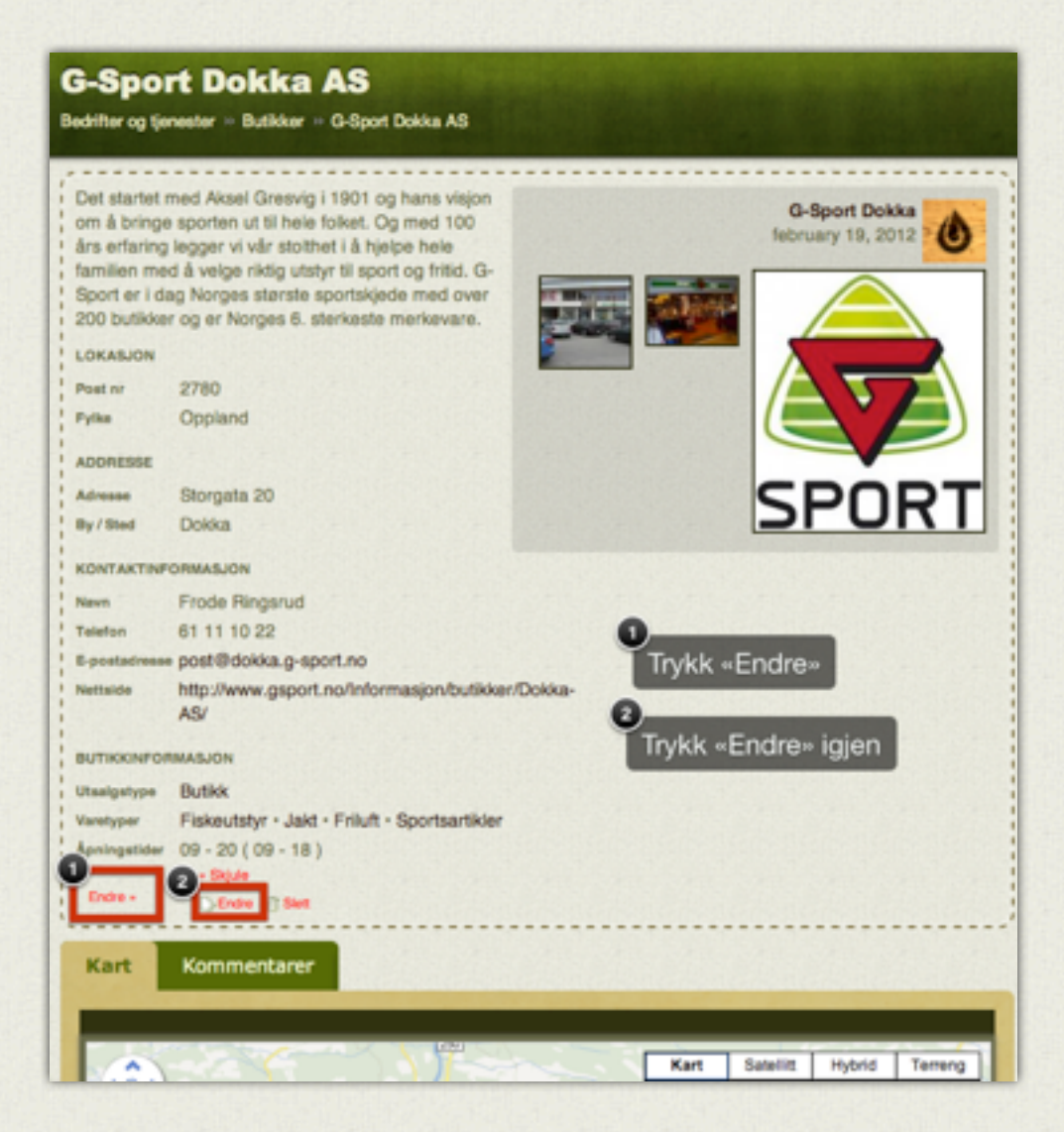

**OHOOKED** 

### Endre / oppdatere innholdet

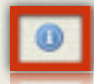

Blå infoknapper forteller deg litt om hvert felt.

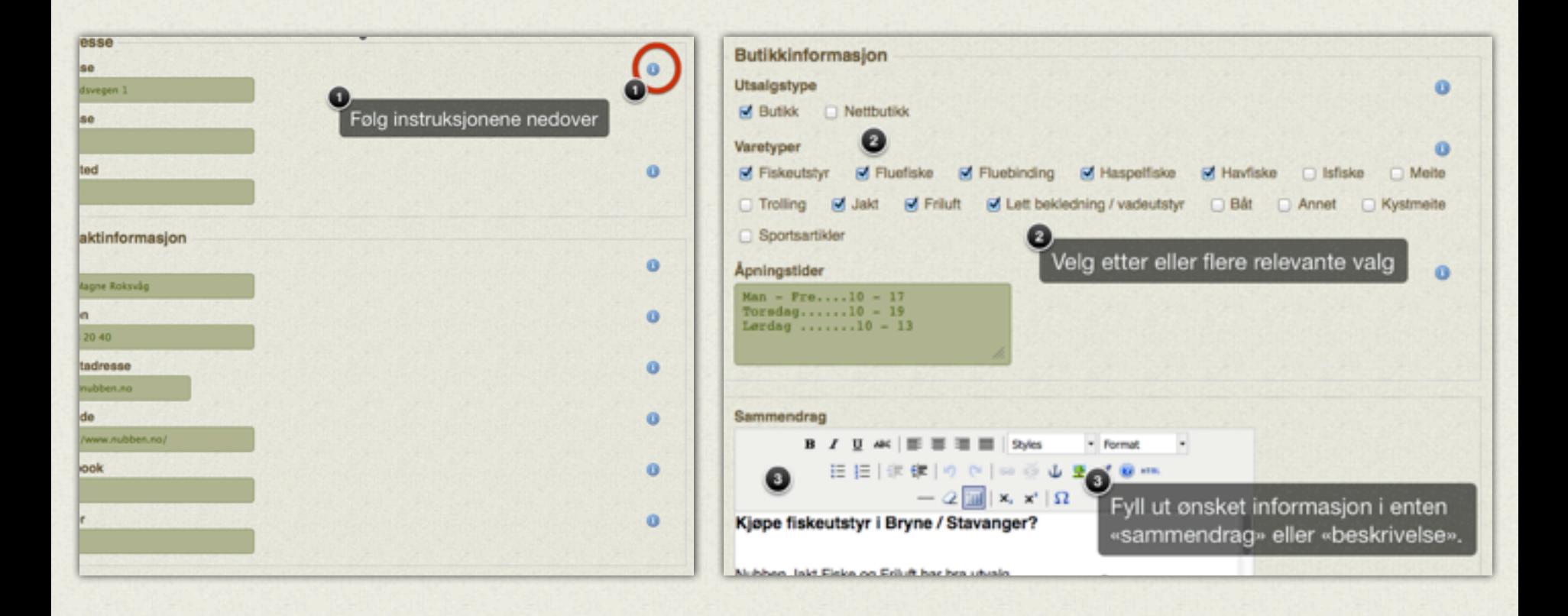

**OHOOKED** 

### Endre / oppdatere innholdet

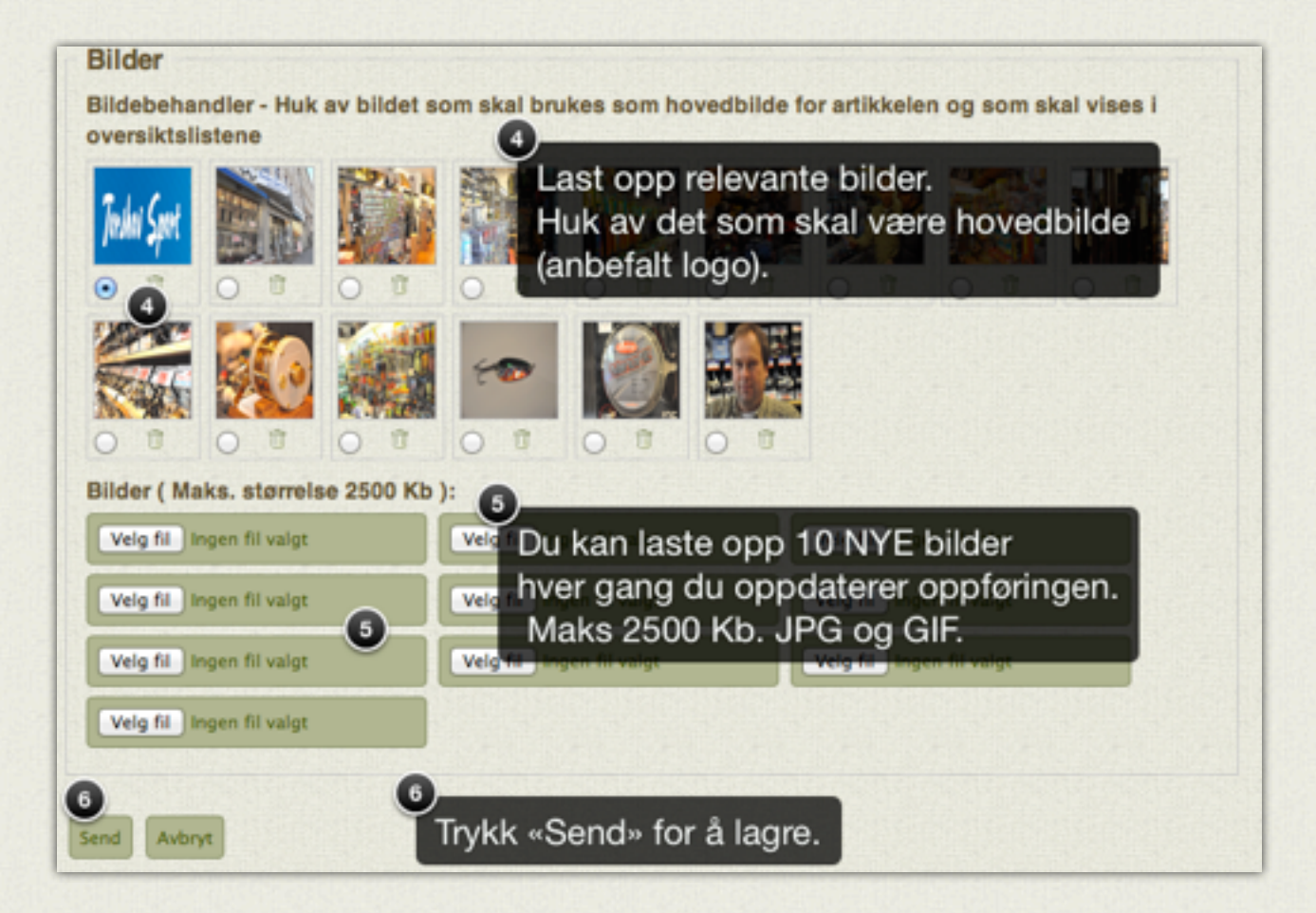

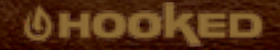

### Ferdig!

Enten sitter du oppløst i tårer av glede eller av sorg for å ikke ha fått det til.

Uansett årsak kan du ringe oss på 40000 610 eller sende en e-post til **[support@hooked.no](mailto:support@hooked.no)** så hjelper vi deg!

HOOKED.no

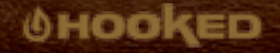